Ctrl

Ctrl

Ctrl

Ctrl

 $Ctrl$ 

S

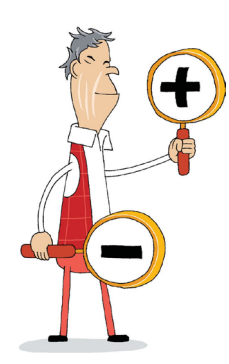

# **Hyödyllisiä kuvakkeita ja pikakomentoja**

Eri internetsivuilla ja ohjelmissa käytetään kuvakkeita, joilla on sama vakiintunut tarkoitus. Tästä ohjeesta löydät selityksiä yleisimmille kuvakkeille.

Useille toiminnoille löytyy myös tietokoneen näppäimistöllä annettavia pikakomentoja eli näppäinyhdistelmiä. \***Ohje: Pidä ensin mainittua näppäintä pohjassa ja paina sitten toista näppäintä.**

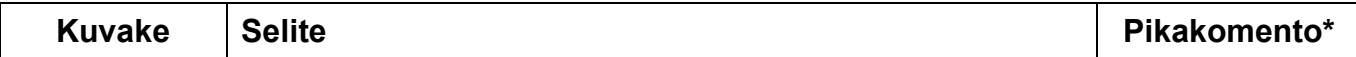

## **Haku / Etsi sivulta**

Tällä toiminnolla voit hakea haluamaasi asiaa internetsivuilta tai dokumenteista. Jos suurennuslasin vieressä on tyhjä kenttä, kirjoita hakusana siihen ja paina suurennuslasia. Jos hakukenttä ei ole näkyvissä, paina ensin suurennuslasia, jolloin hakutoiminto aukeaa.

# **Muuta tekstin kokoa**

Tällä toiminnolla saat suurennettua tai pienennettyä tekstin kokoa näytöllä. Plus-merkistä (+) teksti suurenee, miinus-merkistä (-) teksti pienenee.

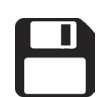

AA+/AA-

#### **Tallenna**

Tällä toiminnolla tallennat tekemäsi työn tai internetistä avaamasi tiedoston tietokoneelle tai vaikka muistitikulle.

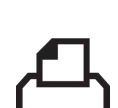

#### **Tulosta**

Tällä toiminnolla saat tulostettua juuri sen sivun, jolla olet. Tulostamista varten sinulla tulee olla myös laitteeseen yhdistetty tulostin.

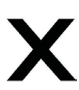

**Sulje**

Tämä toiminto sulkee avoinna olevan sivun tai ohjelman. X-merkki sijaitsee yleensä sivun oikeassa yläkulmassa. Myös mahdolliset mainosruudut tai ponnahdusikkunat saat suljettua rastia painamalla.

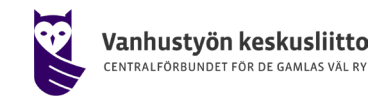

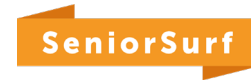

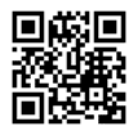

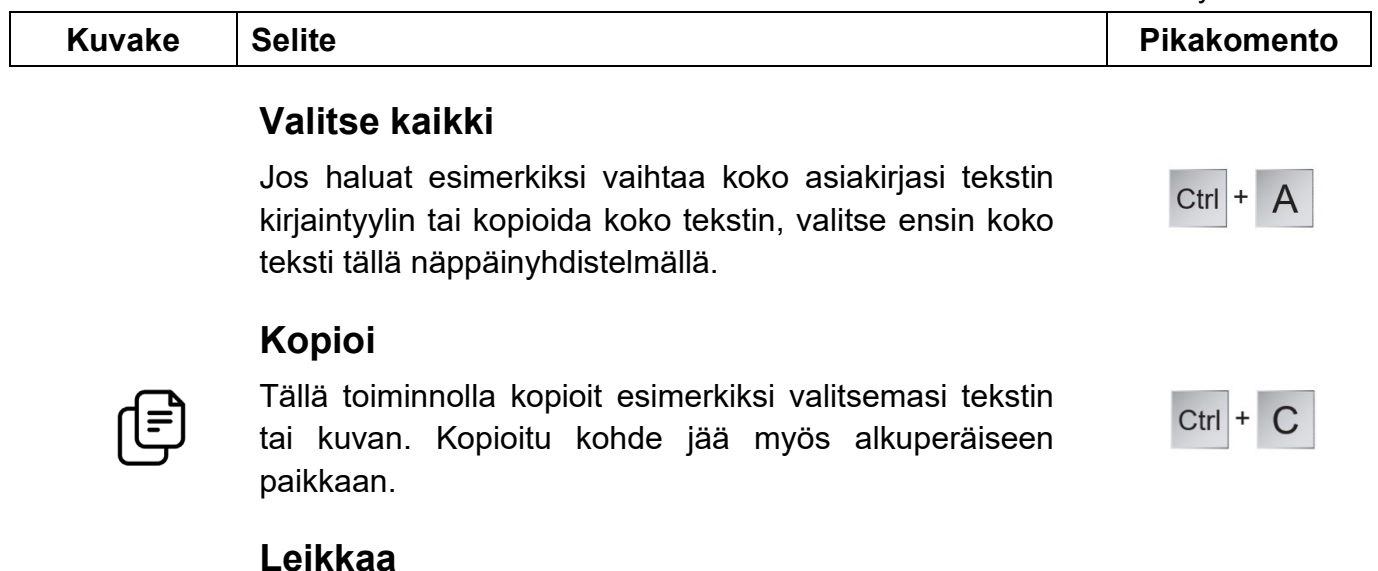

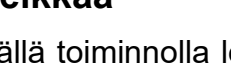

Tällä toiminnolla leikkaat esimerkiksi valitsemasi tekstin tai kuvan. Leikattu kohde ei jää alkuperäiseen paikkaan.

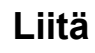

 $\chi$ 

Tällä toiminnolla liität kopioimasi tai leikkaamasi tekstin tai kuvan haluamaasi uuteen paikkaan.

#### **Kumoa**

Tällä toiminnolla voit kumota sen, mitä teit viimeiseksi. Jos olet esimerkiksi vahingossa poistanut tekstistä yhden kappaleen, saat sen takaisin tällä komennolla.

#### **Jaa**

Jakamista tarkoittavia kuvakkeita on useita. Voit jakaa esimerkiksi verkkosivun, valokuvan tai viestin eteenpäin. Kuvakkeen painaminen avaa yleensä valikon, josta voit valita kenelle ja miten haluat asian jakaa, esimerkiksi viestisovelluksella tai Facebook-sivulla.

## **Siirry ohjelmasta toiseen**

Tietokoneella voi olla samanaikaisesti auki useampikin ohjelma. Voit liikkua niiden välillä näin: paina Alt-näppäin pohjaan ja sen jälkeen Tab-näppäintä (päällekkäiset nuolet) yhden tai useamman kerran. Päästä irti Altnäppäimestä, kun haluttu ohjelma on valittuna.

## **Palaa työpöydälle**

Tällä näppäinyhdistelmällä pääset työpöytä-näkymään eli aloitusnäytölle. Jos toistat komennon, pääset takaisin edelliseen näkymään.

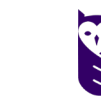

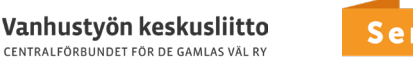

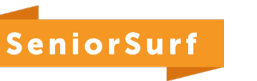

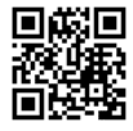

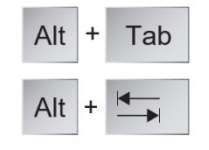

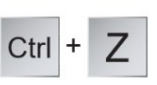

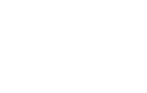

Ctrl +  $X$ 

 $Ctrl +$ 

Päivitetty 11/2023